# Mobile Application Logging

VMware Workspace ONE® has a logging module for mobile apps. Use the module's programming interface to

- write messages to a log store on the device.
- send stored logs to the Workspace ONE management console.

The logging module is available in the Workspace ONE software development kit (SDK) for Android and for iOS. Logs will be sent to the Workspace ONE Unified Endpoint Manager (UEM) console with which the app is enrolled. This document covers usage for Android.

# Table of Contents

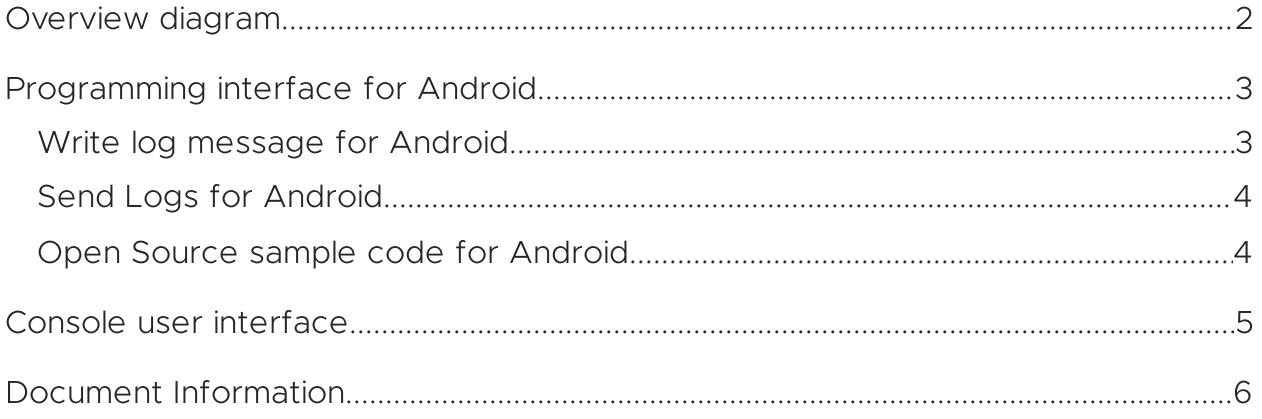

#### <span id="page-1-0"></span>Overview diagram

This diagram represents the logical components of the Workspace ONE app logging system.

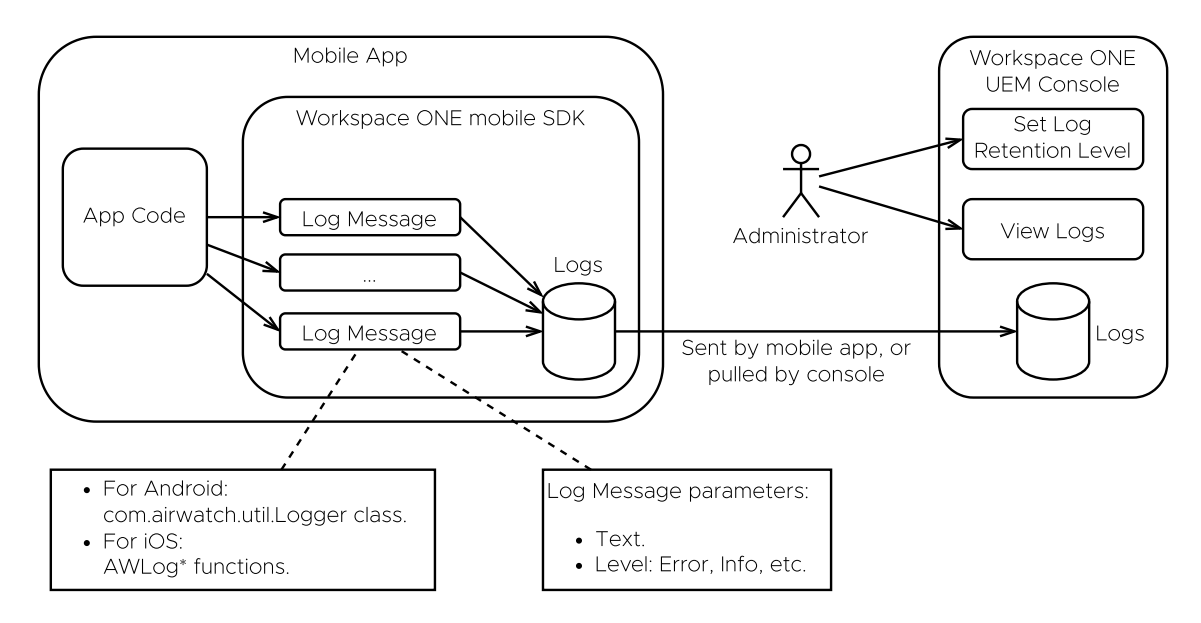

Diagram: Workspace ONE app logging system

The SDK runtime generates log messages itself, and stores them on the device. When the app writes log messages to the SDK those are added to the same store. When the SDK uploads logs to the console it uploads both its own messages and messages from the app.

### <span id="page-2-0"></span>Programming interface for Android

The Workspace ONE app logging programming interface for Android is in the com.airwatch.util.Logger class in the SDK. It is similar to the native com.util.log class, which is documented on the Android developer website, for example here [developer.android.com/…/util/Log](https://developer.android.com/reference/android/util/Log).

- Log messages are String type.
- A tag String and symbolic logging level are specified on each message write.
- Keep tag strings under 20 characters length.

# <span id="page-2-1"></span>Write log message for Android

This code illustrates the interface for writing log messages.

```
import com.airwatch.util.Logger
\frac{1}{1}.
private val TAG = MyClass::class.java.simpleName
// ...
Logger.d(TAG, "Debug message")
// ...
Logger.v(TAG, "Verbose message")
// ...
Logger.i(TAG, "Information message")
// ...
Logger.w(TAG, "Warning message")
\frac{1}{2}...
Logger.e(TAG, "Error message")
// ...
try {
   // Code that could throw.
}
catch (throwable:Throwable) {
   Logger.e(TAG, "Error message", throwable)
}
```
# <span id="page-3-0"></span>Send Logs for Android

The SDK runtime will send logs to the management console when requested to do so by the console. That is sufficient for general requirements. Your app may have a requirement for app and SDK logs to be sent when the user chooses. In that case you can use the com.airwatch.util.ShareLogUtil

sendLogsToConsole() programming interface as illustrated here.

```
import com.airwatch.util.ShareLogUtil
// ...
override fun onOptionsItemSelected(item: MenuItem): Boolean {
   return when (item.itemId) {
       R.id.send_logs-> {
           ShareLogUtil.sendLogsToConsole()
            true
       }
       else -> super.onOptionsItemSelected(item)
   }
}
```
Sending logs is a *snapshot* type of upload. The SDK will upload the content of the log store as it is when the send method is called. The method returns immediately and the SDK manages the upload task asynchronously.

Warning Don't send logs from your app without user intervention. For example, don't send logs when your app launches, nor routinely at regular intervals. Sending logs consumes inbound bandwidth to the console. Requiring user intervention is a form of throttling that limits inbound bandwidth consumption.

#### <span id="page-3-1"></span>Open Source sample code for Android

The Workspace ONE official Open Source sample code for Android has a complete app that illustrates use of the logging programming interface. It is published here.

[github.com/…/workspace-ONE-SDK-integration-samples/…/logger](https://github.com/vmware-samples/workspace-ONE-SDK-integration-samples/tree/main/IntegrationGuideForAndroid/Apps/logger)

### <span id="page-4-0"></span>Console user interface

Application and SDK log uploads can be accessed in the UEM console user interface. Proceed as follows.

- 1. Log in to the enterprise UEM.
- 2. Navigate to Devices, List View and select the device on which the app is running.
- 3. Navigate to More, Attachments, Documents.

That will open a list of uploads for the device.

This screen capture shows the list of uploads and the navigation path in the UEM console user interface.

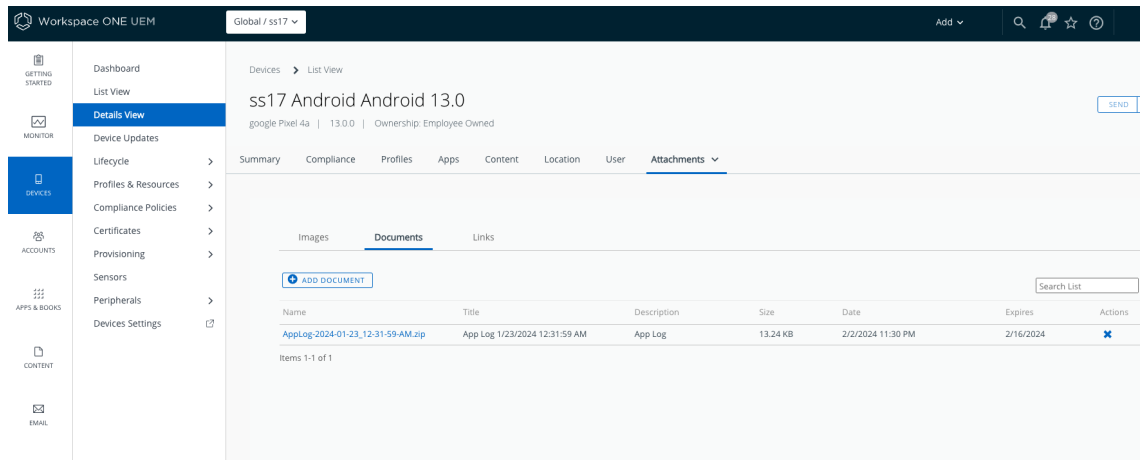

Screen capture: Log uploads in the management console

For more details see the Workspace ONE product documentation, for example here.

[docs.vmware.com/…Workspace-ONE-UEM/…Android.html#request-device-log-7](https://docs.vmware.com/en/VMware-Workspace-ONE-UEM/services/Android_Platform/GUID-AndroidManagementManageAndroid.html#request-device-log-7)

# <span id="page-5-0"></span>Document Information

#### Revision History

24Jan2024 Initial Publication.

#### Legal

**VMware LLC** 3401 Hillview Avenue Palo Alto CA 94304 USA Tel 877–486–9273 Fax 650–427–5001 www.vmware.com<br>Copyright © 2024 VMware LLC All rights reserved.<br>This product is protected by U.S. and international copyright and i